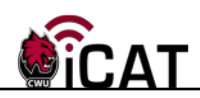

## **Viewing Attachment Requisition Information**

This document provides users with instructions on how to view approved requisition attachment information using the eProcurement Menu area if it has not been submitted.

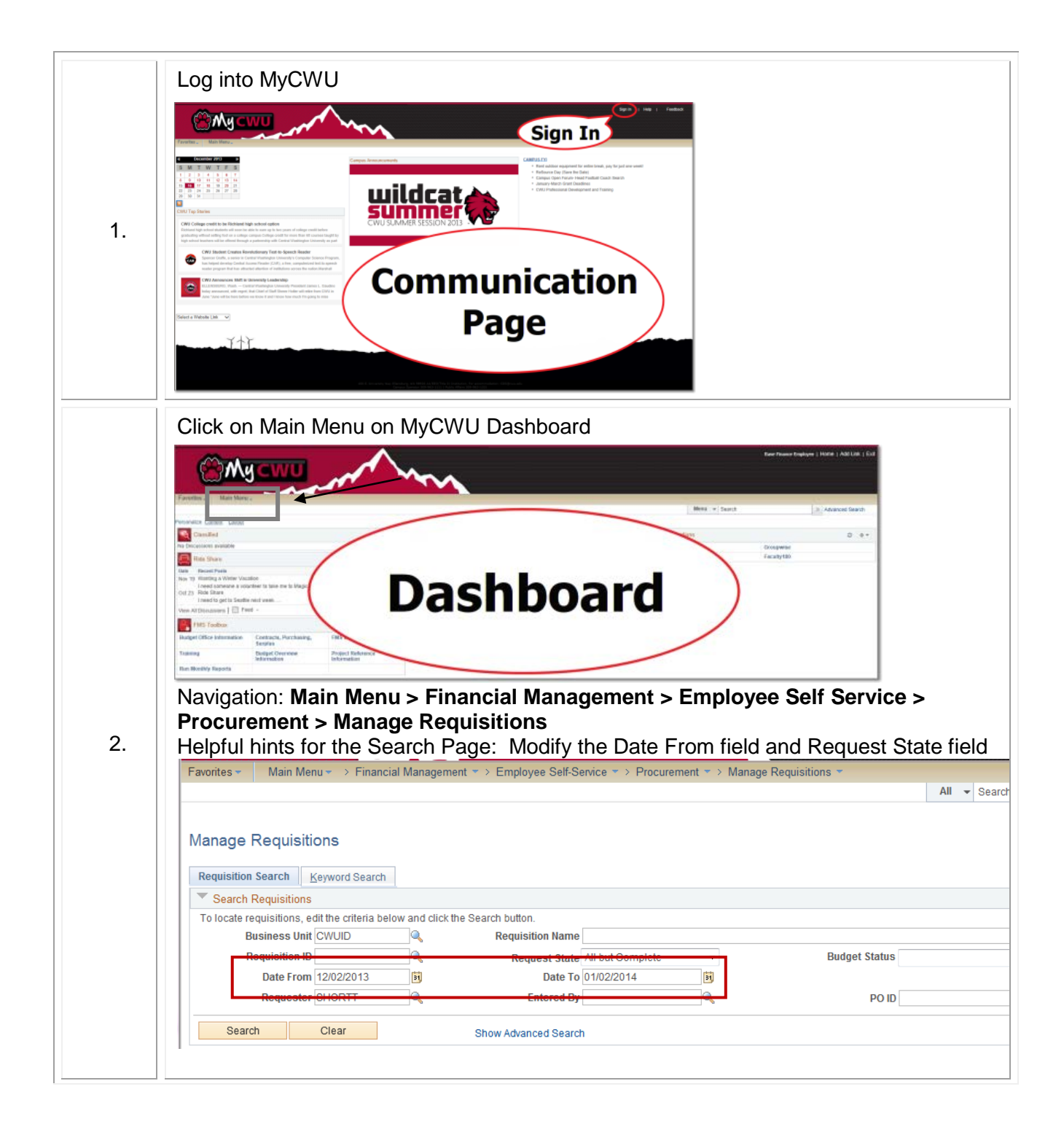

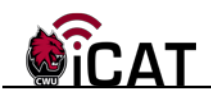

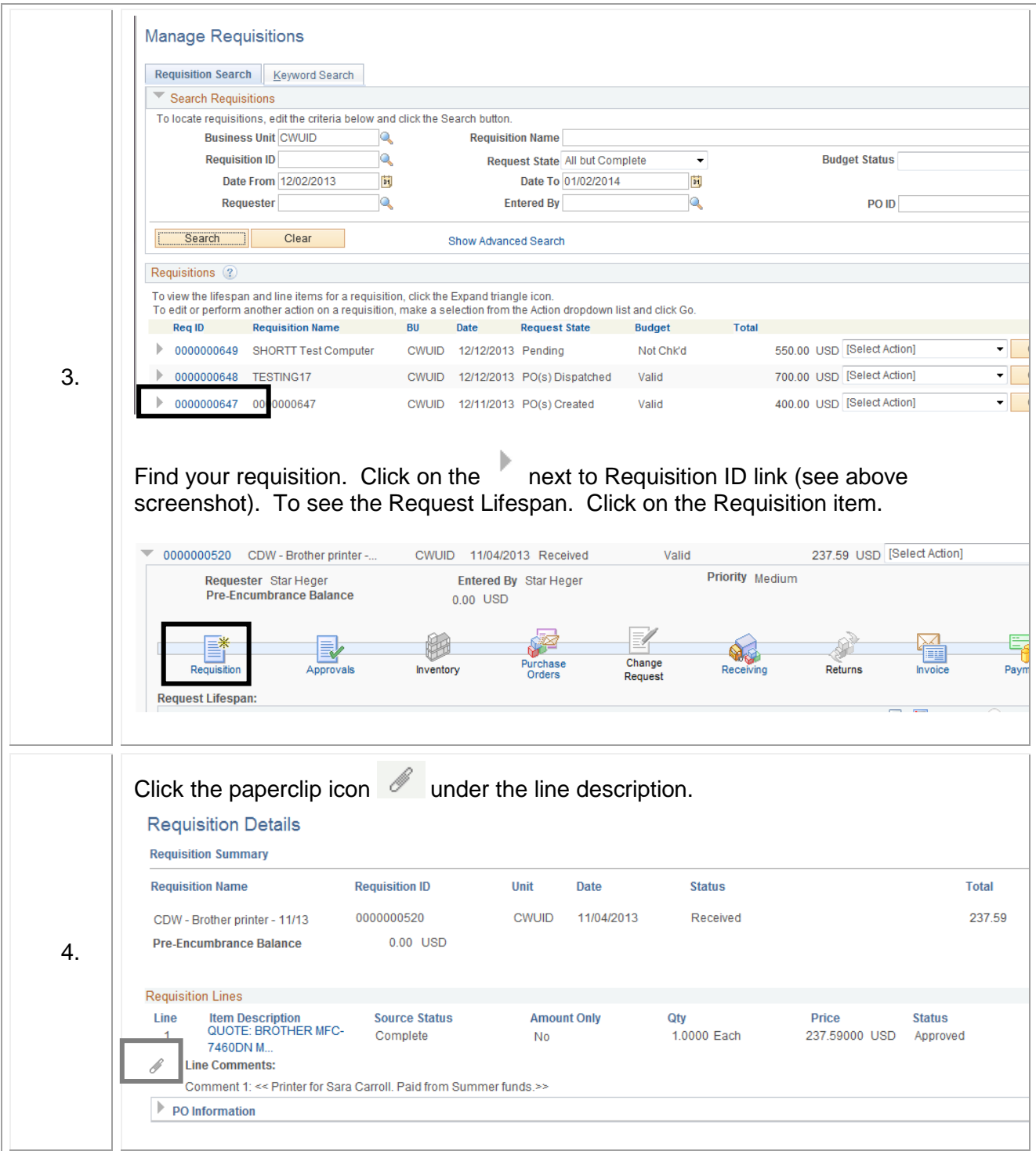

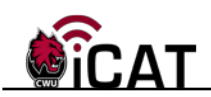

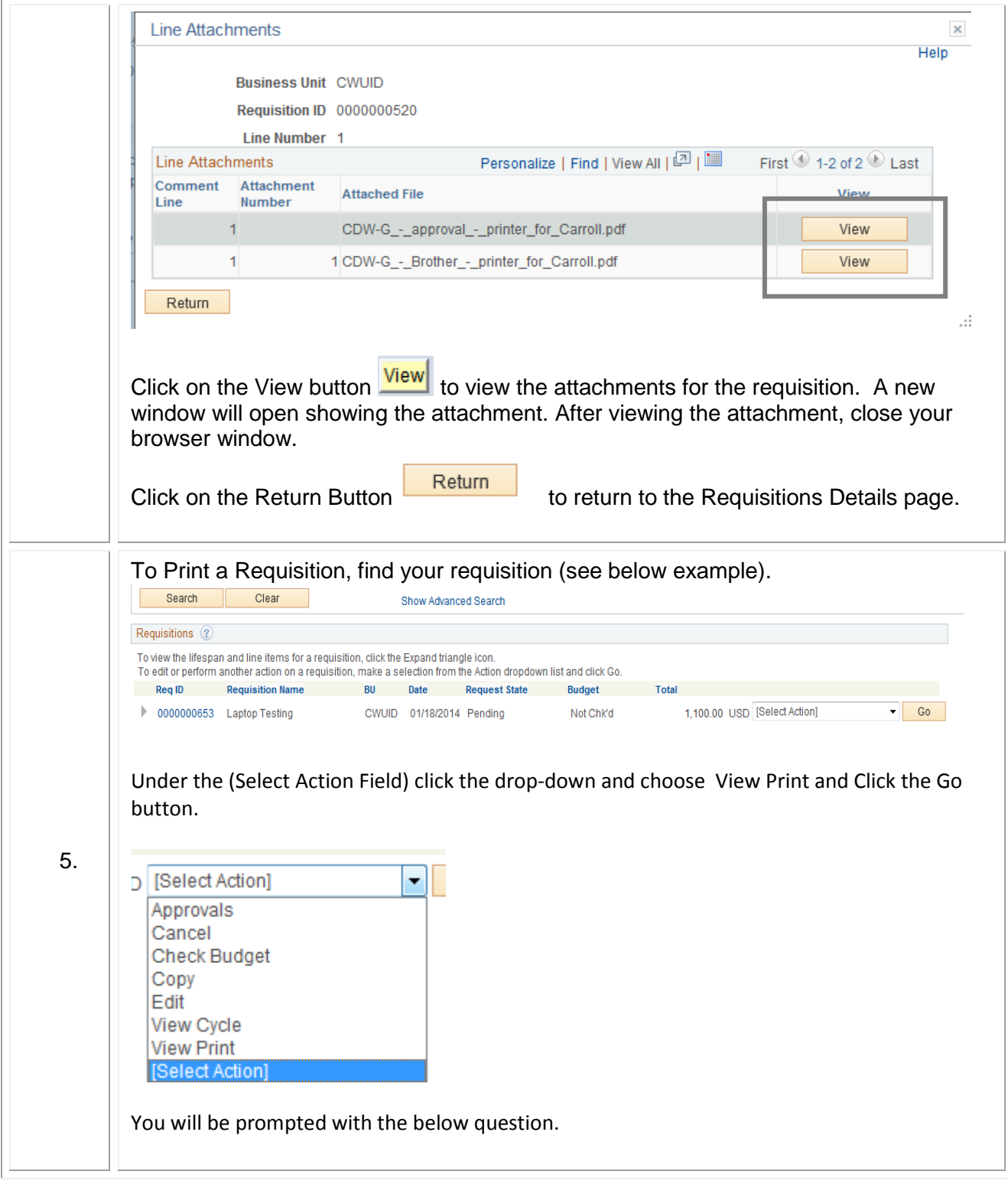

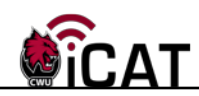

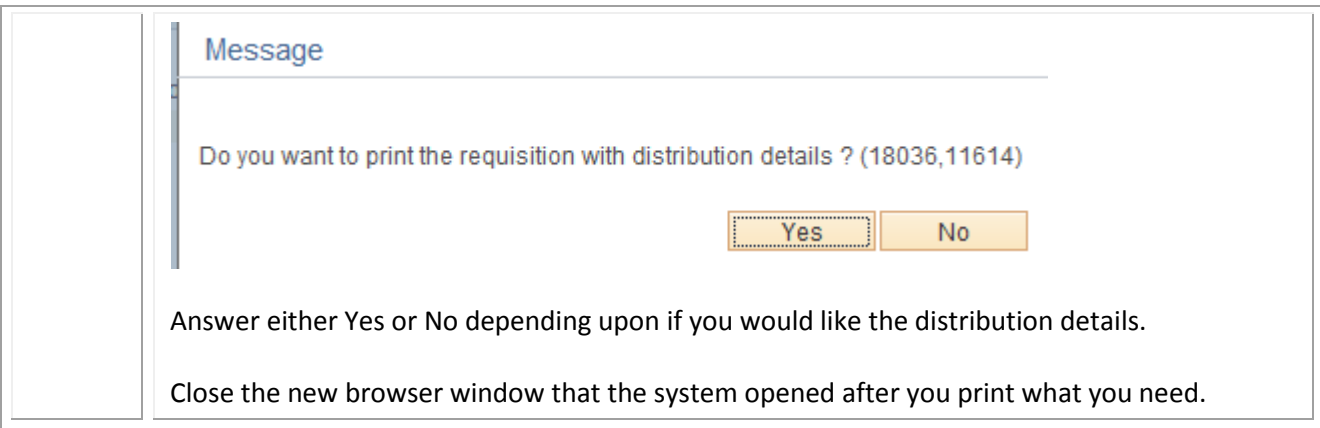

If you have any questions, please contact the Purchasing Office (509-963-1001) or email purchasing\_office@cwu.edu.